# Dell Latitude E5440/E5540

## 設定與功能資訊

## 關於警告

警告: 「警告」表示有可能會導致財產損失、人身傷害甚至死亡。

Latitude E5440 — 前視圖、後視圖和基本視圖

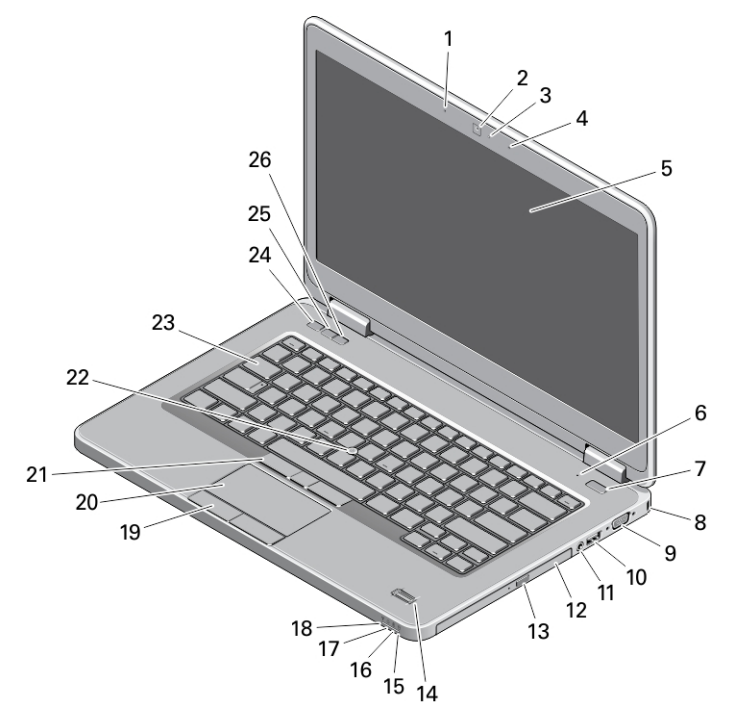

### 圖 1. 前視圖

- 1. 陣列麥克風 (選配)
- 2. 攝影機
- 3. 攝影機狀態指示燈(選配)
- 4. 陣列麥克風 (選配)
- 5. 顯示器
- 6. 麥克風 (標準)
- 7. 電源按鈕
- 8. 安全鎖孔
- 9. VGA 連接器
- 10. USB 3.0 連接器

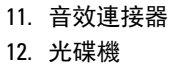

- 13. 光碟機退出按鈕
- 14. 指紋讀取器 (選配)
- 15. 硬碟機狀態指示燈
- 16. 電池狀態指示燈
- 17. 電源狀態指示燈
- 18. 無線狀態指示燈
- 19. 觸控墊按鈕 (2)
- 20. 觸控墊

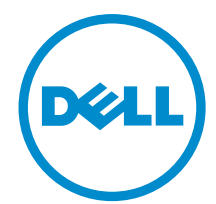

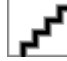

管制型號: P44G/P35 ...<br>!4G001/P 2013 - 08

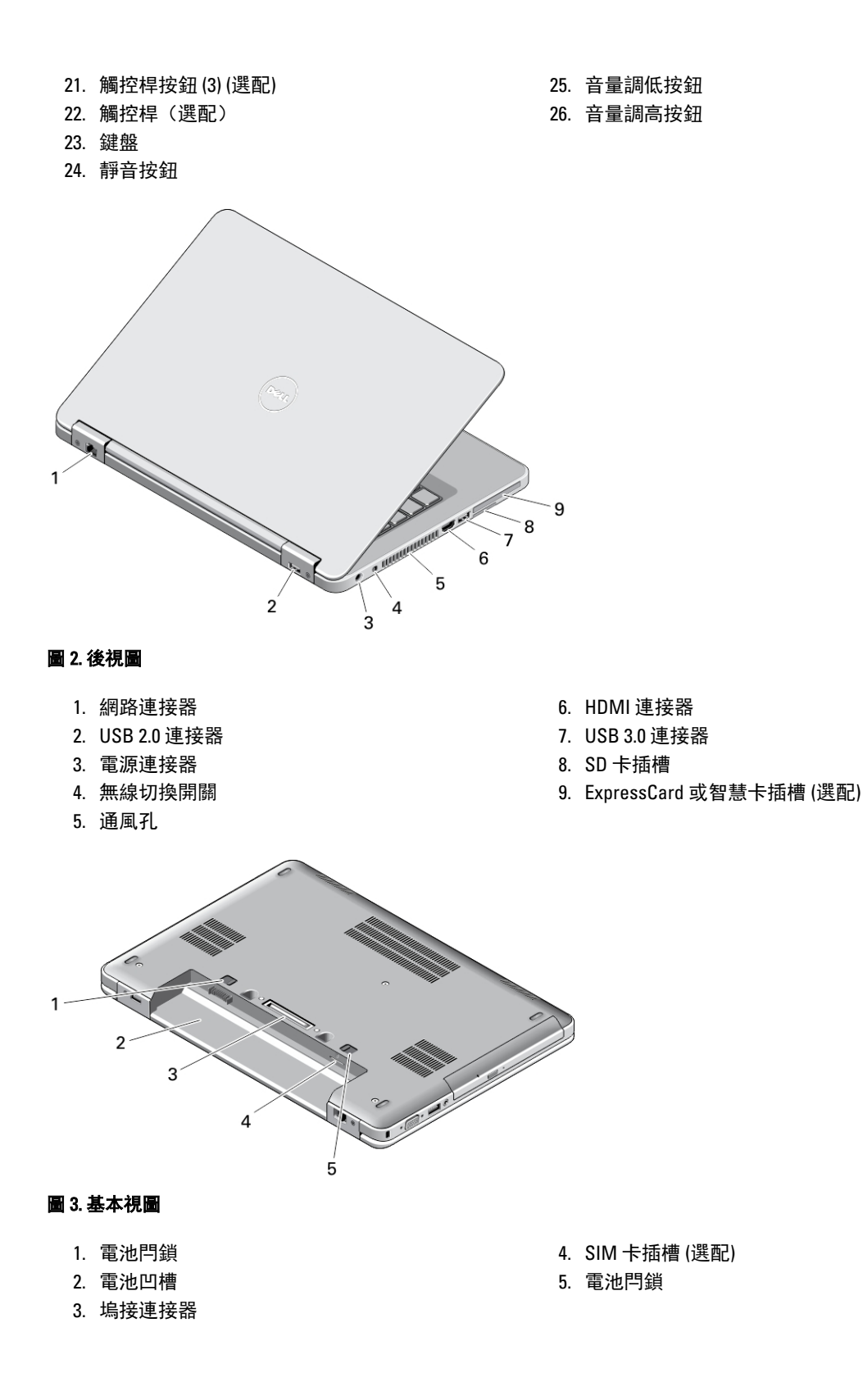

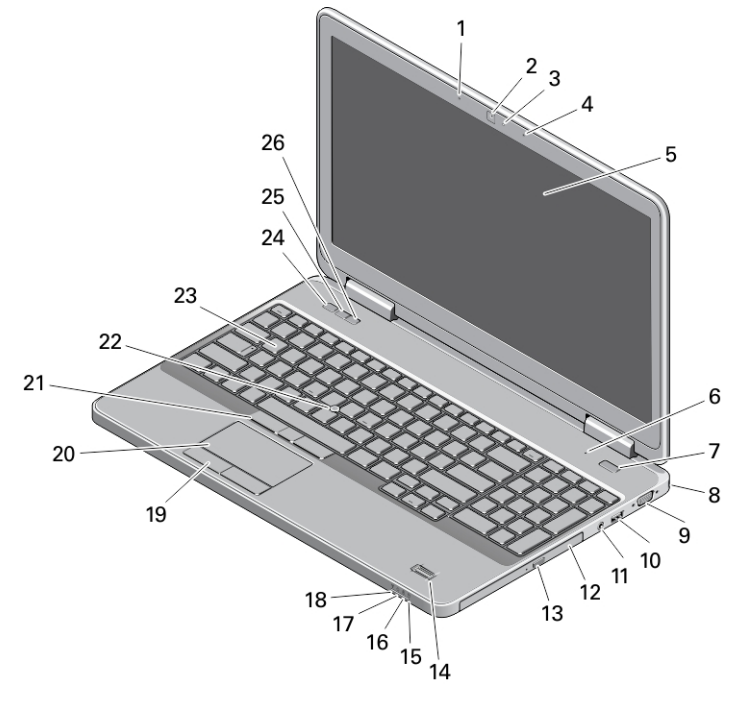

# Latitude E5540 — 前視圖、後視圖和基本視圖

### 圖 4. 前視圖

- 1. 陣列麥克風 (選配)
- 2. 攝影機
- 3. 攝影機狀態指示燈(選配)
- 4. 陣列麥克風 (選配)
- 5. 顯示器
- 6. 麥克風 (標準)
- 7. 電源按鈕
- 8. 安全鎖孔
- 9. VGA 連接器
- 10. USB 2.0 連接器
- 11. 音效連接器
- 12. 光碟機
- 13. 光碟機退出按鈕
- 14. 指紋讀取器 (選配)
- 15. 硬碟機狀態指示燈
- 16. 電池狀態指示燈
- 17. 電源狀態指示燈
- 18. 無線狀態指示燈
- 19. 觸控墊按鈕 (2)
- 20. 觸控墊
- 21. 觸控桿按鈕 (3) (選配)
- 22. 觸控桿(選配)
- 23. 鍵盤
- 24. 靜音按鈕
- 25. 音量調低按鈕
- 26. 音量調高按鈕

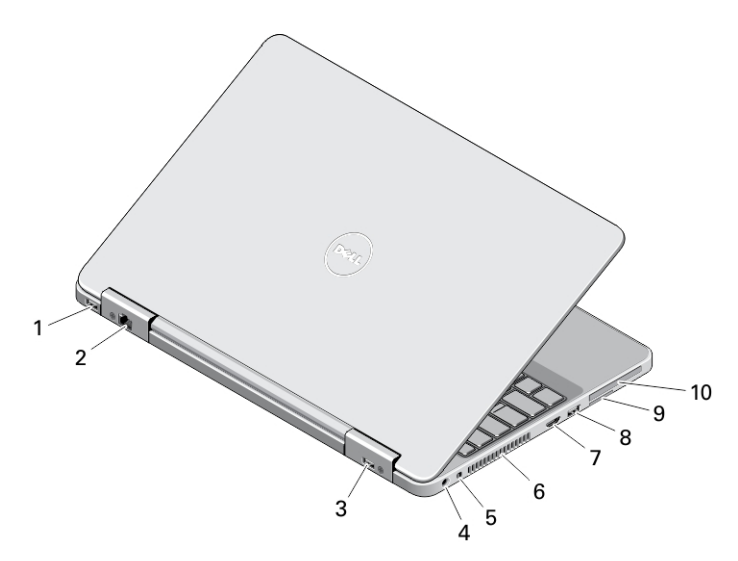

### 圖 5. 後視圖

- 1. USB 3.0 連接器
- 2. 網路連接器
- 3. USB 2.0 連接器
- 4. 電源連接器
- 5. 無線切換開關
- 6. 通風孔
- 7. HDMI 連接器
- 8. USB 3.0 連接器
- 9. SD 卡插槽
- 10. ExpressCard 或智慧卡插槽 (選配)

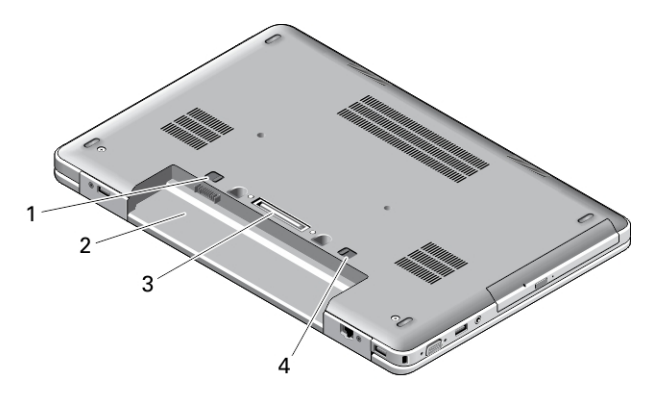

### 圖 6. 基本視圖

- 1. 電池閂鎖
- 2. 電池凹槽
- 3. 塢接連接器
- 4. 電池閂鎖

警告: 請勿阻塞或將物品推入通風口,或使灰塵積聚在通風口處。請勿將執行中的 Dell 電腦存放於空氣流 通不順暢的環境(例如闔上的公事包)中。限制空氣流通可能會損壞電腦或造成火災。電腦在變熱時會 啟動風扇。風扇會發出噪音,這是正常現象,不表示風扇或電腦有問題。

## 快速安裝

- 警告: 開始執行本章節中的任何程序之前,請先閱讀電腦隨附的安全資訊。若要獲得其他最佳實踐資訊, 請參閱 www.dell.com/requlatory\_compliance
- 警告: 此交流電變壓器可配合世界各地的電源插座使用。但是,各個國家/地區的電源連接器和電源板不盡 相同。使用不相容的纜線,或將纜線不正確地連接至電源板或電源插座,可能會造成火災或設備損壞。

警示: 將交流電變壓器纜線從電腦上拔下時,請握住連接器,而不要拉扯纜線,並輕輕將它平穩拔出以免 損壞纜線。當您纏繞交流電變壓器線時,請務必依照交流電變壓器上連接器的角度進行操作,以免損 壞纜線。

- 4 註: 某些裝置需另外訂購。
- 1. 將交流電變壓器分別連接至電腦的交流電變壓器連接器與電源插座。

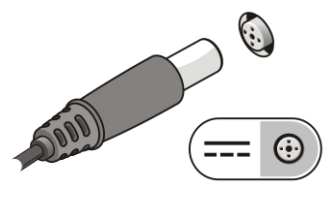

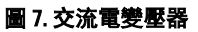

2. 連接網路纜線 (選配)。

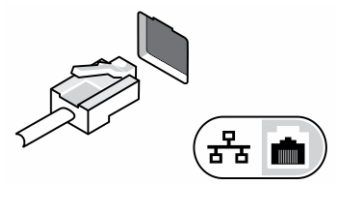

### 圖 8. 網路連接器

3. 連接 USB 裝置,例如滑鼠或鍵盤 (選配)。

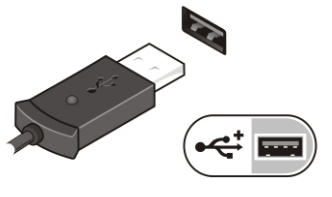

圖 9. USB 連接器

4. 開啟電腦顯示器,然後按下電源按鈕以開啟電腦。

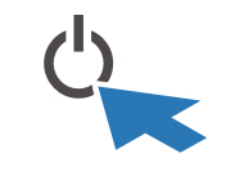

圖 10. 電源按鈕

註: 建議您在安裝任何插卡或將電腦連接至連線裝置或其他外接式裝置(例如印表機)之前,至少先開啟 並關閉電腦一次。

# 規格

■ 註: 提供的項目可能會因國家/地區而異。以下僅列出依法需隨附於電腦的零件規格。如需電腦的完整規格 資訊,請移至支援網站 (dell.com/support) 上的《**擁有者手冊**》,參閱「規格」一節。如需電腦組態的詳細 資訊,請移至 Windows 作業系統的說明及支援,然後選擇此選項以檢視您電腦的資訊。

■ 註: 需要使用 64 位元作業系統才能支援具備 2 GB 或以上圖形與系統記憶體的系統。視系統記憶體大小、 作業系統和其他因素而定,可能會使用大量的系統記憶體來支援圖形卡。可從 dell.com/support 下載 64 位 元分離式圖形卡驅動程式。

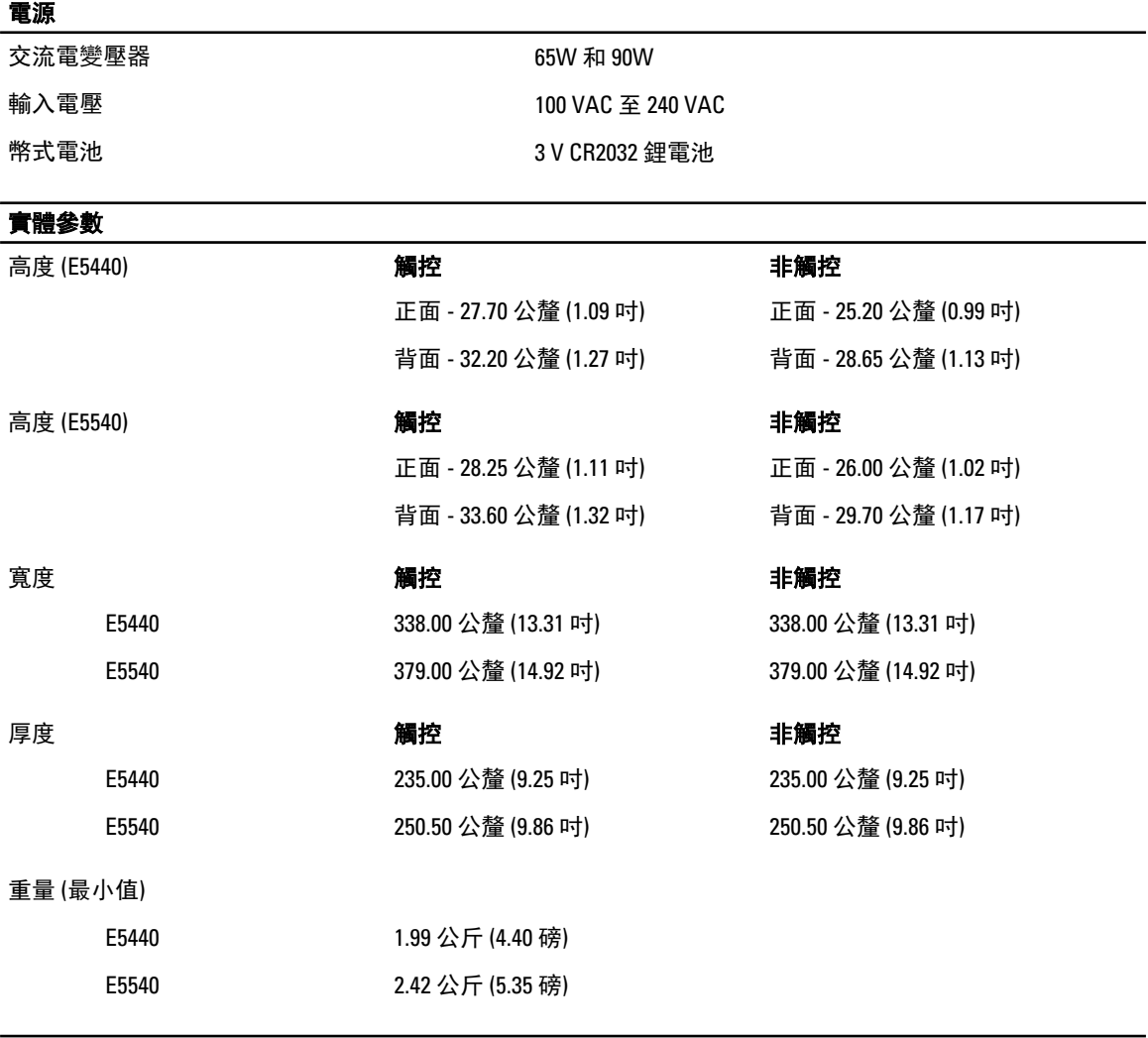

## 環境參數

作業溫度 0 °C 至 35 °C (32 °F 至 95 °F)

## Information para NOM (únicamente para México)

以下資訊針對本文件述及的所有符合墨西哥 (NOM) 條例規定的裝置而提供。

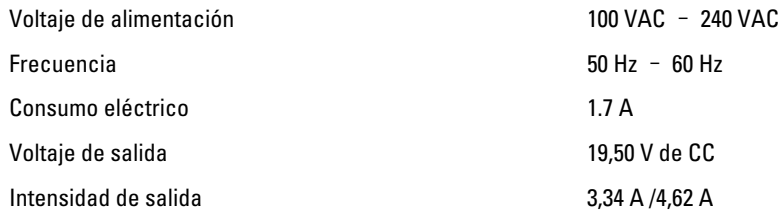

# 尋找更多資訊和資源

請參閱您電腦隨附的安全和法規文件,以及法規遵循 Web 站台 www.dell.com/requlatory\_compliance, 以獲得有 關以下內容的更多資訊:

- 安全性方面的最佳實踐
- 法規認證
- 人體工學

請參閱 www.dell.com, 以獲得有關以下內容的更多資訊:

- 保固
- 條款與條件 (僅限於美國)
- 最終使用者授權合約

#### 有關您產品的更多資訊,請參閱 www.dell.com/support/manuals

#### **©** 2013 Dell Inc.

本文所使用的商標:Dell™、DELL 徽標、Dell Precision™、Precision ON™、ExpressCharge™、Latitude™、Latitude ON™、OptiPlex™、 Vostro ™及 Wi-Fi Catcher™ 為 Dell Inc. 的商標。Intel®、Pentium®、Xeon®、Core™、Atom™、Centrino® 及 Celeron® 為 Intel Corporation 在美國或其他國家的註冊商標或商標。AMD® 為 Advanced Micro Devices, Inc. 的註冊商標,AMD Opteron™、 AMD Phenom™、AMD Sempron™、AMD Athlon™、ATI Radeon™ 及 ATI FirePro™ 為 Advanced Micro Devices、Inc. 的商標。 Microsoft®、Windows®、MS-DOS®、Windows Vista®、Windows Vista 開始按鈕及 Office Outlook® 為 Microsoft Corporation 在美 國及/或其他國家的商標或註冊商標。Blu-ray Disc™ 為 Blu-ray Disc Association (BDA) 所有的商標並授權予光碟及播放機使用。 Bluetooth® 文字商標為 Bluetooth® SIG、Inc. 的註冊商標且 Dell Inc. 經授權使用。Wi-Fi® 為 Wireless Ethernet Compatibility Alliance、Inc. 的註冊商標。